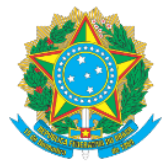

## **MINISTÉRIO DA EDUCAÇÃO** Secretaria de Educação Profissional e Tecnológica Instituto Federal de Educação, Ciência e Tecnologia do Acre

## **MANUAL DE ACESSO AO SISTEMA SUAP-PGD VISÃO SERVIDOR - PARTE I MANUAL DE ADESÃO AO PGD**

Prezado (a) Servidor (a),

As informações a seguir visam instruí-lo acerca dos procedimentos para solicitação de adesão ao PGD, no ambiente do sistema SUAP, módulo Programa de Gestão.

- 1. Acesse o Link[: https://suap.ifac.edu.br/;](https://suap.ifac.edu.br/)
- 2. Preencha as informações referente ao acesso;

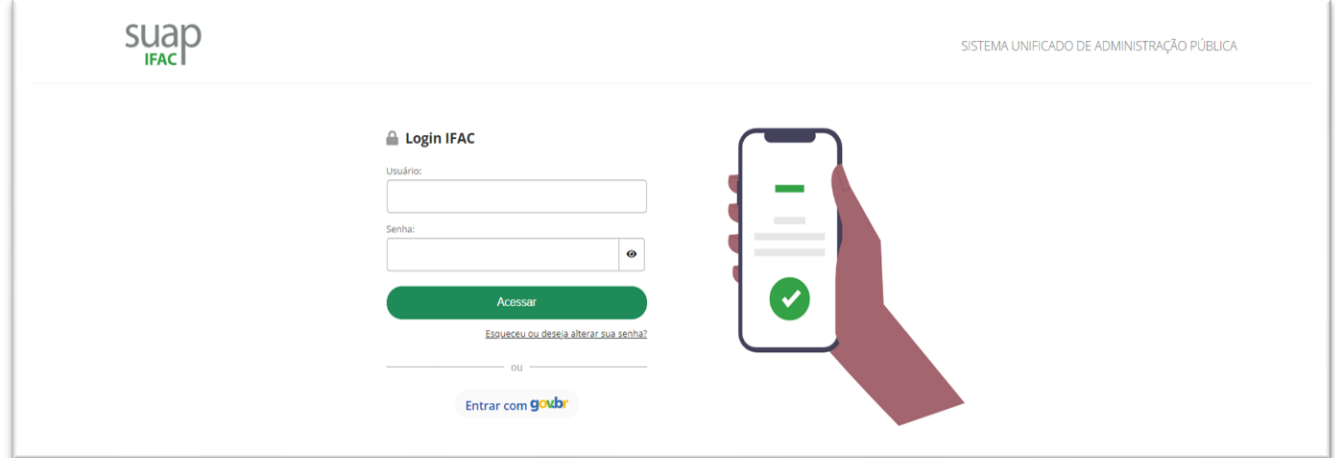

- 3. Clique na aba "Programa De Gestão";
- 4. Clique em "Meu PGD" e em "Solicitar adesão ao PGD", conforme a seta;

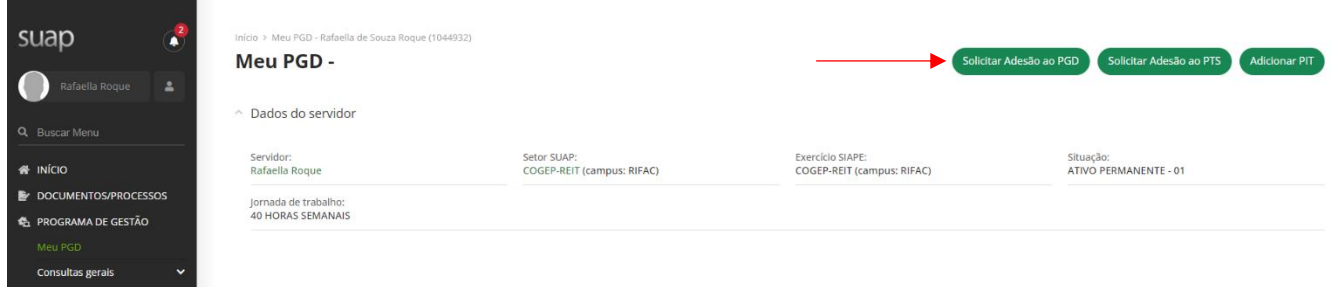

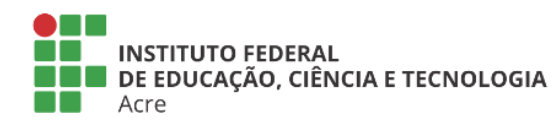

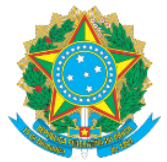

## **MINISTÉRIO DA EDUCAÇÃO** Secretaria de Educação Profissional e Tecnológica Instituto Federal de Educação, Ciência e Tecnologia do Acre

## 5. Nesta página, realize a leitura de todo o conteúdo, inclusive acerca do Termo de Ciência e Responsabilidades:

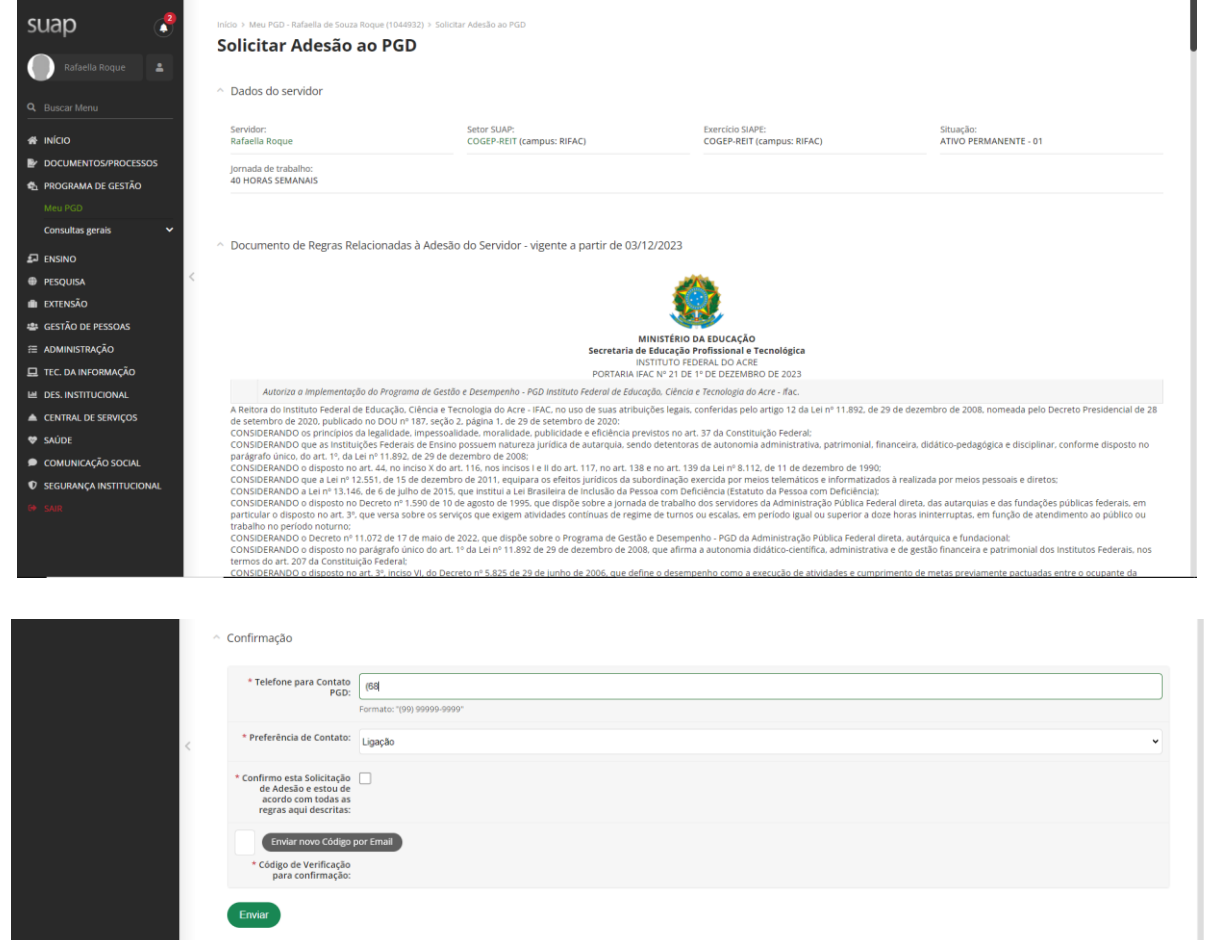

6. Ao final do documento contido na página, preencha as informações requeridas e autentique sua solicitação, após selecione "ENVIAR".

**IMPORTANTE:** Uma vez autorizado o próximo passo a seguir é fazer a adesão ao PTS de sua unidade atual de lotação. Siga os próximos manuais disponíveis.

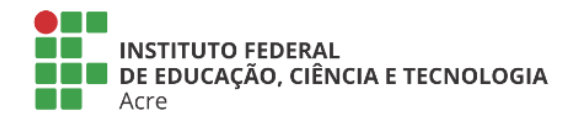